## **How to set up your Career Profile**

1. Go to <https://mycareer.verizon.com/> and click on "Candidate Home" This will bring you to the login/create account page for all Verizon openings.

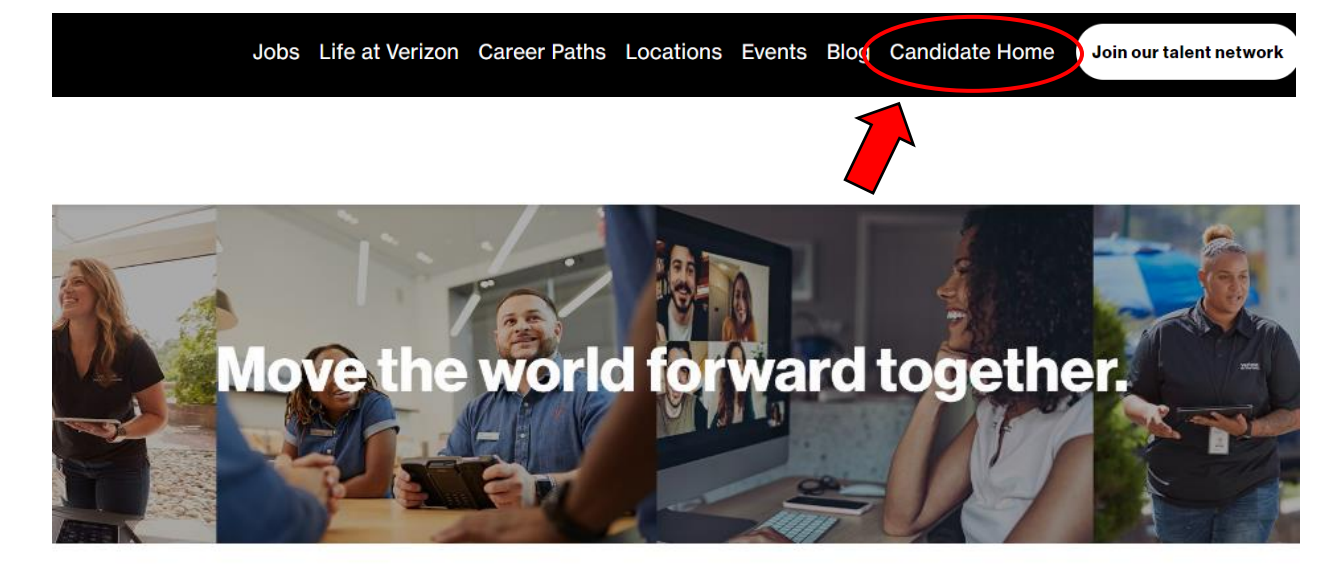

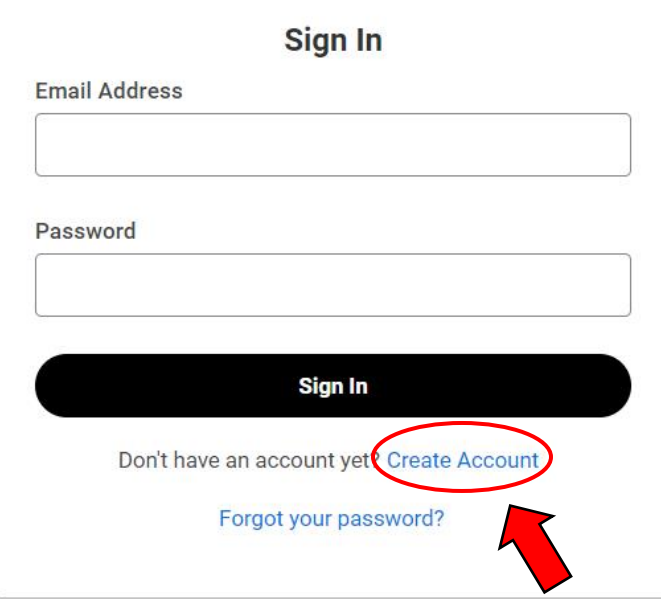

2. Once you choose "Create New Account, this page will populate.

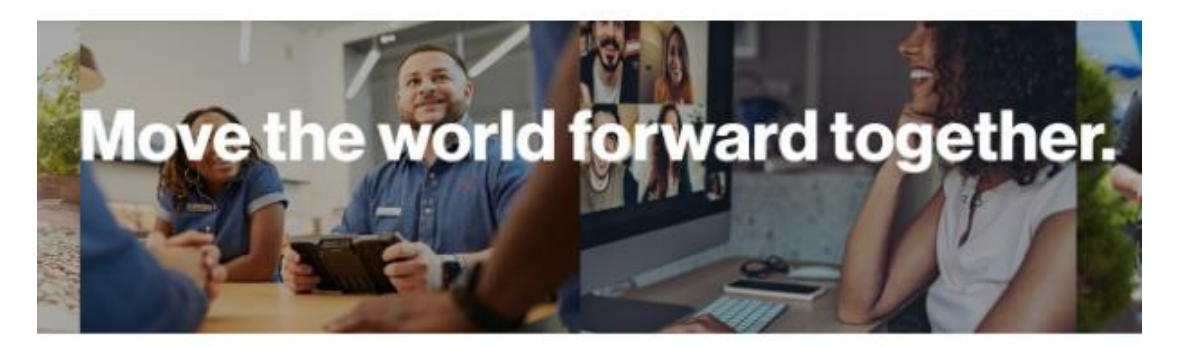

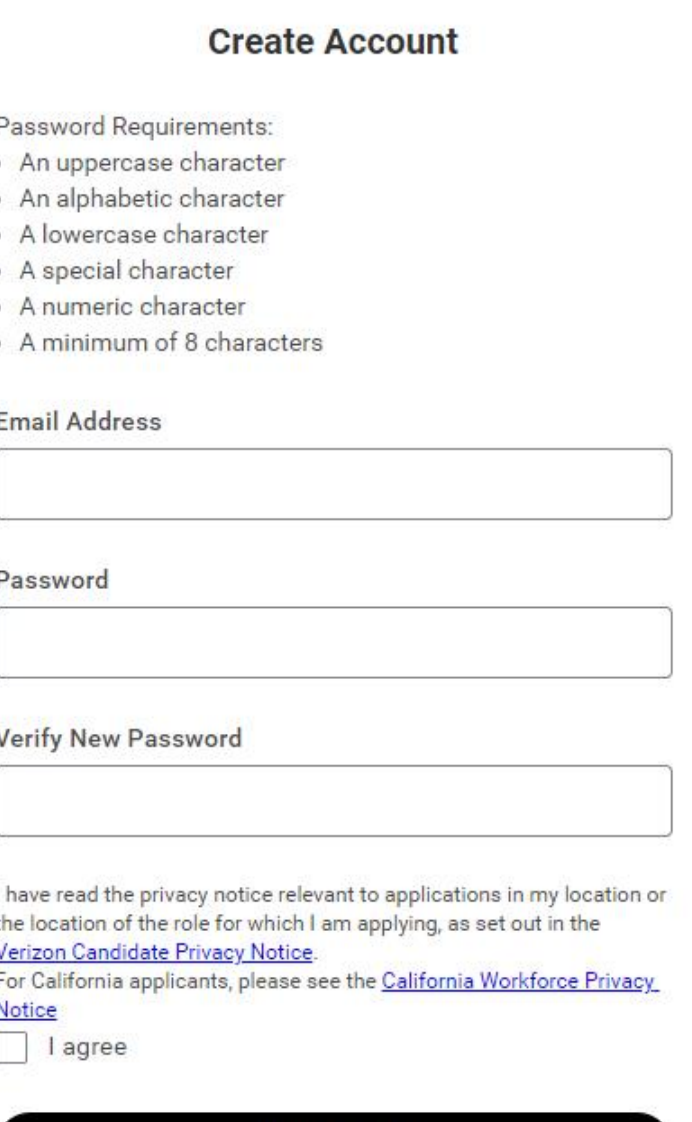

**Create Account** 

3. This account will bring you to your application dashboard. For all applications you complete, you can come here to see updates and status of all job applications, both active and inactive.

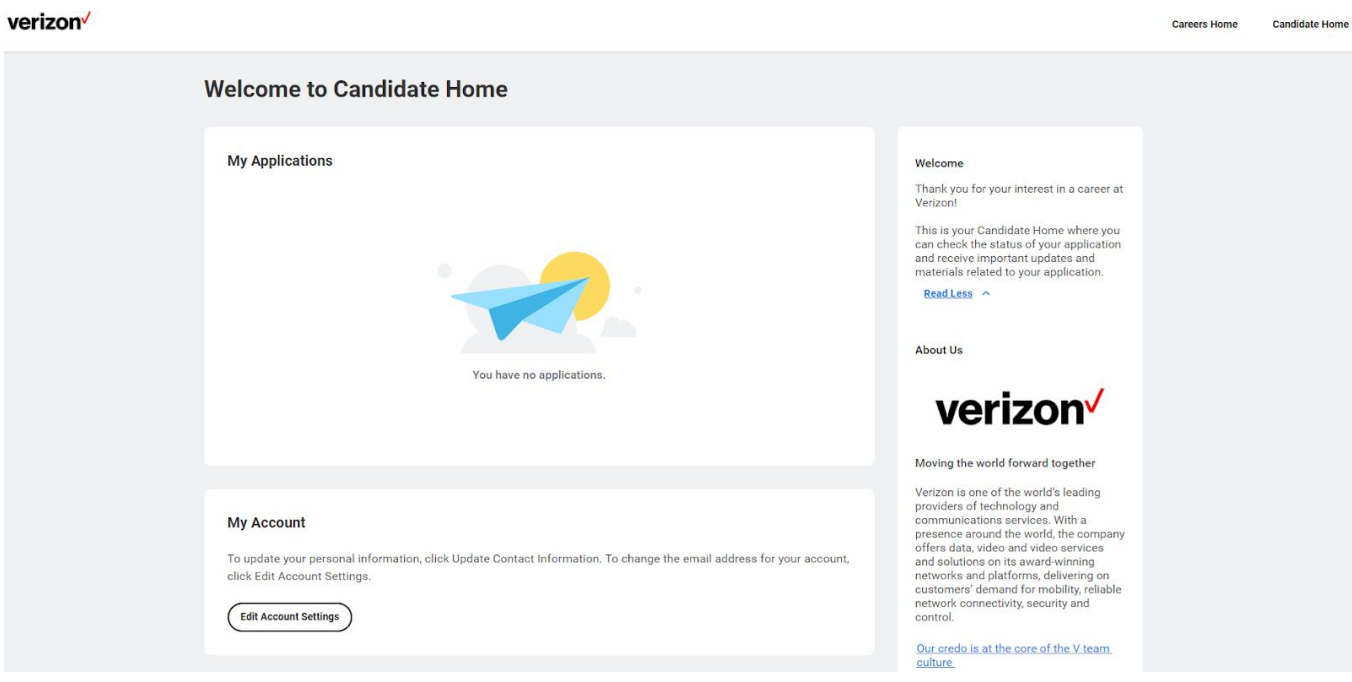